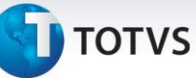

# **Parâmetro de exceção de matricula e rematrícula**

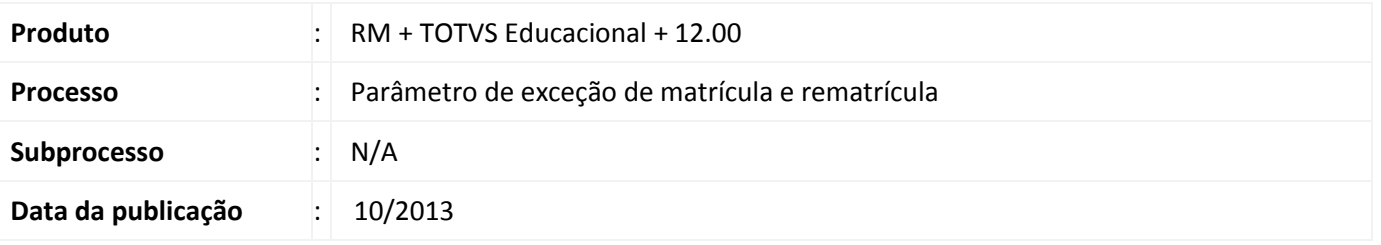

O processo seletivo RM e o terceirizado podem ter seu comportamento alterado de acordo com os parâmetros do sistema e os definidos no perfil do usuário. Estes em conjunto, podem determinar a exibição de um erro ou de um aviso ao final desses processos. Por exemplo, o parâmetro para "bloquear a matrícula de alunos inadimplentes" possui seu correlato no perfil do usuário que "permite a matrícula de alunos inadimplentes", desta forma ao tentar matricular um aluno inadimplente e apenas o primeiro estiver marcado é emitida uma mensagem de erro, no entanto se ambos estiverem marcados é emitido um aviso.

Com base nestas definições o sistema dependendo das parametrizações sempre irá bloquear ou permitir com ressalvas a matricula do aluno. A partir desta constatação identificou-se a necessidade de adicionar uma nova etapa para os usuários que possuam em seu perfil permissões especiais para matrícula. Para estes usuários será disponibilizada uma nova etapa que possibilitará a alteração do valor dos parâmetros antes da execução do processo. É importante salientar dois pontos:

- $\checkmark$  Os usuários só poderão alterar os parâmetros em que contenham permissão especial definida
- $\checkmark$  A nova etapa do processo só estará disponível se o usuário atual possuir permissão especial para pelo menos um parâmetro relacionado à matrícula.

Exemplo: o sistema está parametrizado para bloquear inadimplentes e o usuário atual possui em seu perfil a permissão para matricular alunos inadimplentes, desta forma nos processos seletivos RM e Terceirizado será possível que o este usuário escolha entre bloquear ou não bloquear a matrícula dos alunos inadimplentes.

# **Desenvolvimento/Procedimento**

# **1. Processo Seletivo RM**

# **1.1. Matricular**

Para a execução do processo seletivo RM, o usuário deve acessar o seguinte caminho no sistema:

# **Acesse: Educacional | Matrícula e Avaliação | Processo Seletivo RM | Matricular**

- $\checkmark$  Ao abrir a tela de execução do processo, será exibida a tela inicial, clique no botão "Avançar".
- $\checkmark$  Definir as áreas ofertadas a serem avaliadas no processo.

 $\odot$ 

Este documento é de propriedade da TOTVS. Todos os direitos reservados.

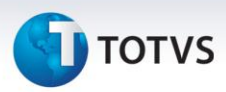

- Selecionar os alunos aprovados que serão matriculados.
- $\checkmark$  Definir as informações acadêmicas e financeiras para a matrícula dos alunos. Nesta etapa para os usuários que possuam pelo menos uma permissão especial para os itens relacionados a matrícula será disponibilizada a aba "Perfil do Usuário".

A aba "Perfil do Usuário" exibirá todos os parâmetros relacionados a matrícula existentes no cadastro do perfil do usuário, no entanto só estarão habilitadas as opções que o usuário tiver permissão no perfil, as outras opções serão exibidas sem permitir alteração. A ideia é permitir que o usuário escolha no momento da execução do processo se deseja fazer uso da permissão existente no perfil do usuário.

#### **2. Processo Seletivo Terceirizado**

#### **2.1. Candidatos e Matriculas**

Para a execução do processo seletivo terceirizado, o usuário deve acessar o seguinte caminho no sistema:

# **Acesse: Educacional | Matrícula e Avaliação | Mais... | Processo Seletivo Terceirizado**

- $\checkmark$  Ao abrir a tela de processo seletivo terceirizado, será exibido um grid com os processos seletivos cadastrados, escolha um processo existente e em seguida clique no botão "Candidatos e Matrículas ...".
- Selecionar a aba "Chamadas/Matrículas" e "**Classificados | Processos | Matricular**"
- $\checkmark$  Ao abrir a tela de execução do processo, será exibida a tela inicial, clique no botão "Avançar".
- $\checkmark$  Definir as informações acadêmicas para a matrícula dos alunos.
- $\checkmark$  Definir as informações financeiras para a matrícula dos alunos.
- $\checkmark$  Para os usuários que possuam pelo menos uma permissão especial, para os itens relacionados a matrícula, será disponibilizada uma nova etapa no processo exibindo estas opções.

Nesta nova etapa será exibido todos os parâmetros relacionados a matrícula existentes no cadastro do perfil do usuário, no entanto só estarão habilitadas as opções que o usuário tiver permissão no perfil, as outras opções serão exibidas sem permitir alteração. A ideia é permitir que o usuário escolha no momento da execução do processo se deseja fazer uso da permissão existente no perfil do usuário.

#### **Informações Adicionais**

Não se aplica.

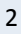